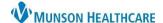

🛂 Communicate 🔻

Message

Reminder

Patient Letter

Provider Letter

9

## **HEDIS - Provider Letter - Quality Data Submission** for Quality Incentive Coordinators

Cerner PowerChart Ambulatory EDUCATION

Add Freetext Recipient

**Summary:** Several Health Plans require Quality Data such as Healthcare Effectiveness Data and Information Set (HEDIS) to be submitted as a measure of performance and quality incentives. Submission of quality data through a provider letter offers an efficient way to attach documents, add results, and allows the use of the AutoText functionality. A provider letter can be sent via fax or can be printed for mail. Additionally, recipients or health plans can be added as a free text recipient and saved as a personal favorite.

## Using a Provider Letter for Quality Data Submission to Health Plans

- 1. Within a patient's chart click the **Communicate** down arrow on the top PowerChart toolbar and select **Provider Letter**.
- 2. To add a Health Plan as a recipient, click on the **Add Freetext Recipient** button.
- 3. Click in the First Name field and enter the **Health Plan**.
- 4. Click in the Last Name field and enter: **HEDIS Submission**.
- 5. Click the Mode drop-down and select Fax.
- 6. Free text the fax number into Detail.
- 7. Click the star to add as a favorite.
- 8. Select OK.

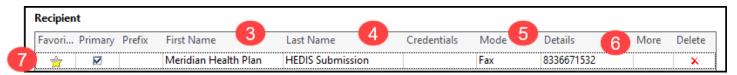

- 9. Select the Subject drop-down: Quality Reporting Letter.
- 10. The template will populate, **add** the insurance Contract ID number.
- 11. Add other necessary information:
  - a. Click on Browse Documents to add last office note, diagnostic images etc.
  - b. Click on Results to add labs vitals, etc.
- 12. Select Preview to review the letter before sending.
- 13. Click OK to send the letter.

## Common Documents Added:

- Operative Notes
- Mammograms
- Pap Smears
- Labs
- Office Visit Notes
- Vital Signs
- Outside Records

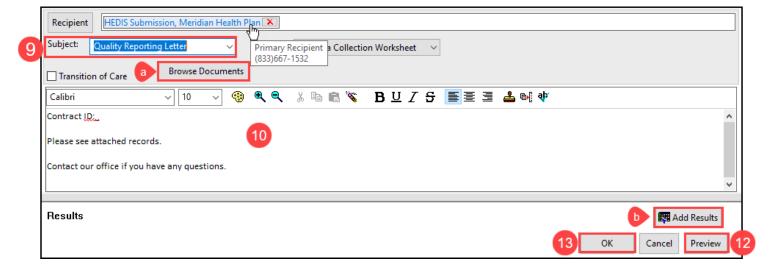